Stanley Access Technologies **Quick-Reference Guide** 

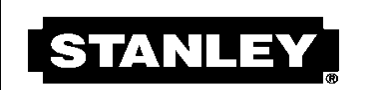

**MAKE SOMETHING GREAT"** 

# **Bluetooth Programming Adapter**

# **Installation Instructions**

# **Quick-Reference Guide**

**204063** 

**Rev. A, 10/3/09** 

# **Prohibition on Copying**

Any unauthorized reproduction, disclosure or distribution of copies by any person of any portion of this work may be a violation of copyright law of the United States of America and other countries, could result in the awarding of statutory damages of up to \$250,000 (17 USC 504) for infringement, and may result in further civil and criminal penalties. All rights reserved.

#### Stanley Access Technologies

## **Quick-Reference Guide**

# TABLE OF CONTENTS

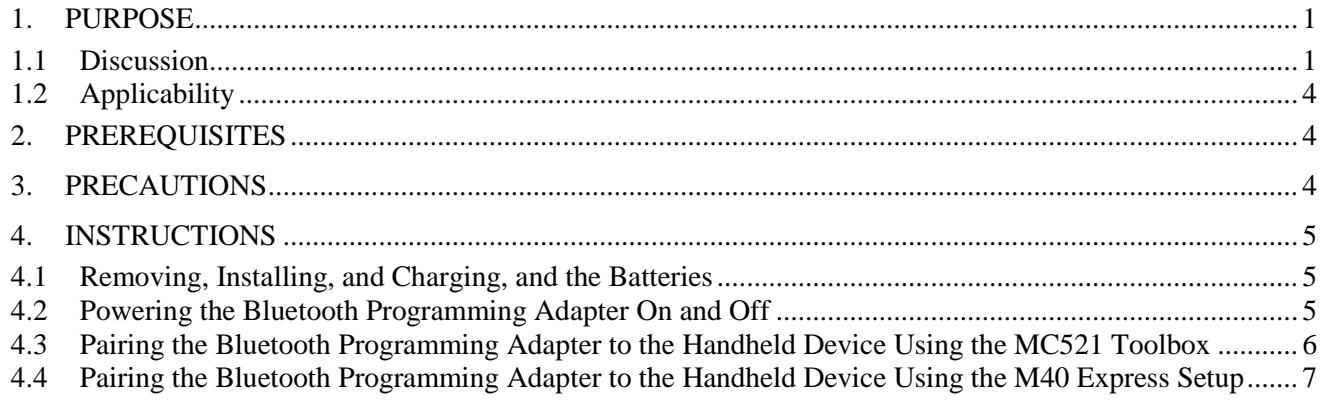

#### Attachments

Attachment 1, Documents, Definitions, Special Tools, Equipment, Materials, and Consumables ...................... 9

#### 1. PURPOSE

# 1.1 **Discussion**

This manual provides installation and configuration instructions for the Stanley Bluetooth Programming Adapter. The Bluetooth Programming Adapter is a wireless dongle that permits tune-in of an MC521 controller or StanVision sensor controller without using an interface cable. (A dongle is a small wireless transmitter that plugs into a computing device such as a handheld Palm or Windows Mobile Device. It serves as a wireless adapter to enable the use of the Palm software.)

The operating range for the Bluetooth Programming Adapter is 33 feet (10 meters). The environment around the door may cause some interference and affect performance. Likewise, any obstructions between the dongle and the handheld device may affect performance. For best results it is recommended to stay within 10 feet (3 meters) of the door.

Figure 1 illustrates the Bluetooth Programming Adapter components. Figure 2 describes the controls and indicators.

> 204063 Rev. A, 10/3/09

© 2009, THE STANLEY WORKS. ALL RIGHTS RESERVED. 1 of 9

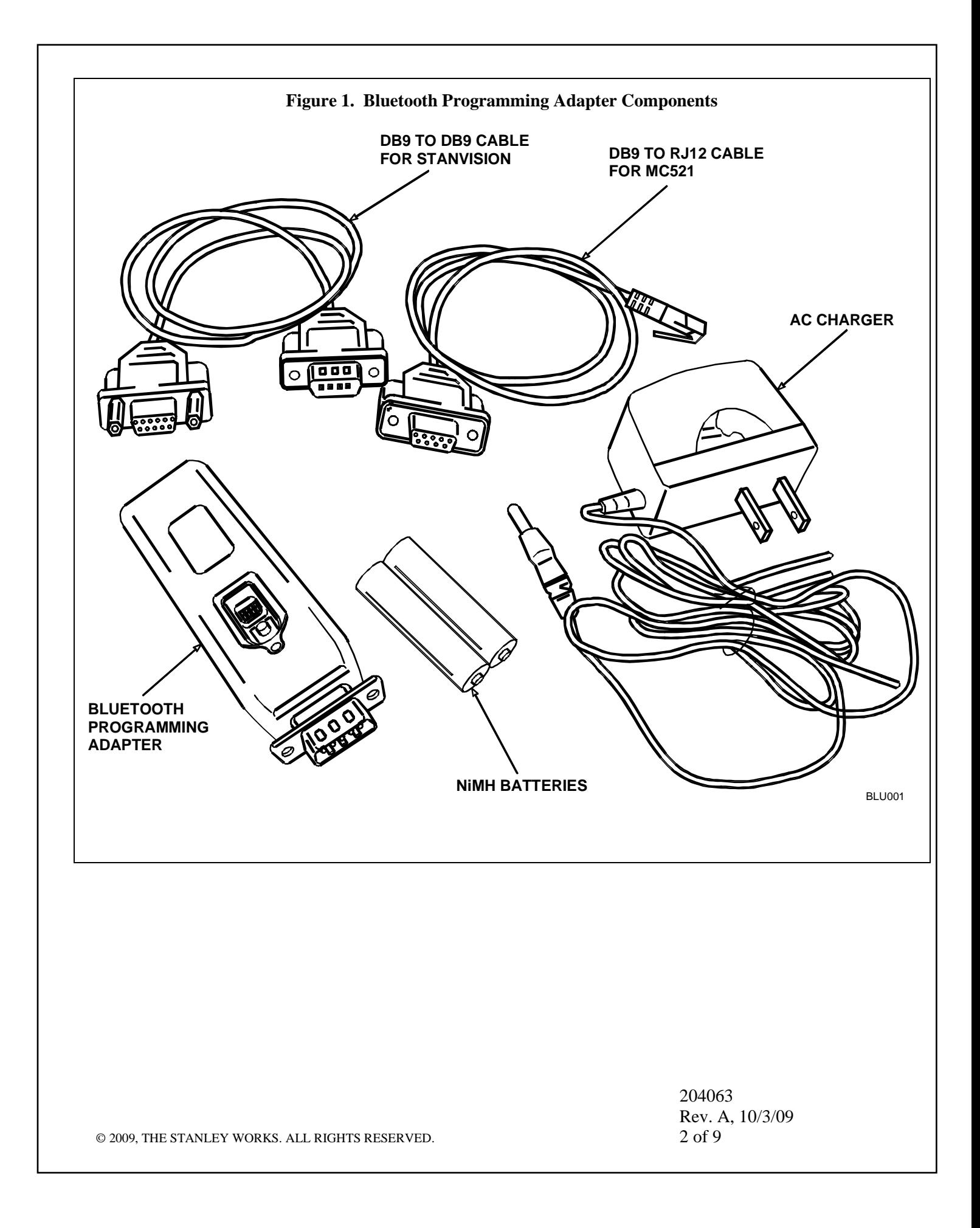

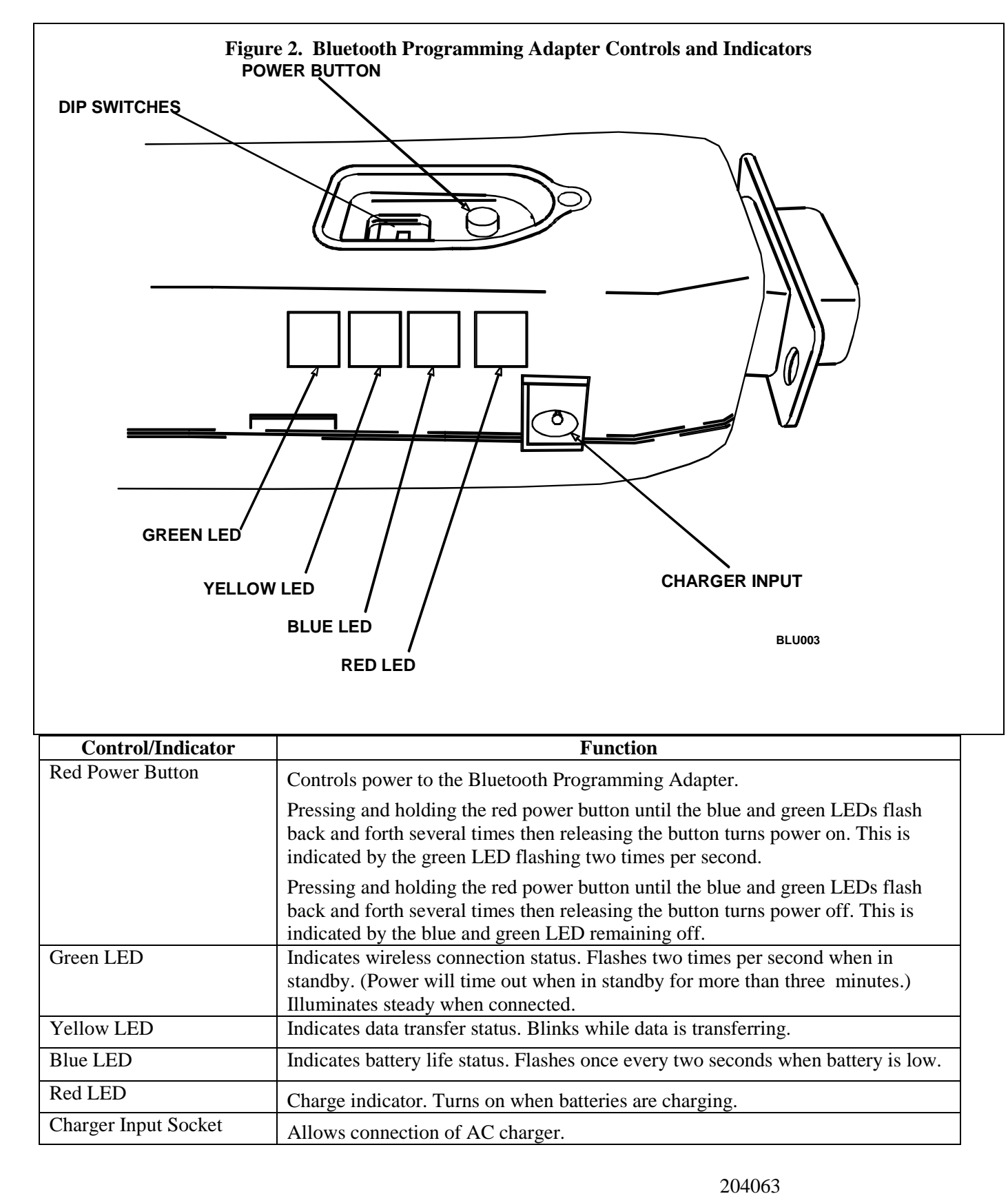

Rev. A, 10/3/09

© 2009, THE STANLEY WORKS. ALL RIGHTS RESERVED. 3 of 9

### 1.2 **Applicability**

This manual is applicable to the Stanley Bluetooth Programming Adapter. This device can be used for tune-in of an MC521 controller or StanVision sensor controller.

## 2. PREREQUISITES

- 2.1 All four DIP switches have been set in the down position.
- 2.2 The area has been cleared of all obstructions.
- 2.3 Attachment 1 has been reviewed for the following:
	- Definitions of the terms used in this procedure
	- A listing of the documents, special tools and equipment, materials, and consumables used in this procedure.

# 3. PRECAUTIONS

- 3.1 AAA alkaline batteries can be used to power this unit. However, standard alkaline batteries are not designed to be recharged and should never be placed in any battery charger. Attempting to charge alkaline batteries will significantly increase the likelihood for battery leakage. Only use the wall charger with NiMH-type rechargeable batteries.
- 3.2 If while trying to make a connection to the dongle a message indicates that a connection could not be made, verify that power is on and that the green LED is flashing two times per second. Then, try to make the connection again. (This may need to be repeated a couple of times.) If connection is lost or out of range, turn power to the dongle off, close the application on the handheld device, and try again.

© 2009, THE STANLEY WORKS. ALL RIGHTS RESERVED. 4 of 9

## 4. INSTRUCTIONS

# **WARNING**

To prevent injury to personnel and damage to equipment, never recharge AAA allaline batteries with the wall charger. Only use the wall charger with NiMH-type rechargeable batteries.

# **NOTE**

The batteries should be charged before using.

## 4.1 **Removing, Installing, and Charging, and the Batteries**

- 4.1.1 Refer to Figure 2, and REMOVE the batteries from the Bluetooth Programming Adapter as follows:
	- a. PUSH the tab on the end of the unit opposite the DB9 connector.
	- b. SWING the cover up until it releases.
	- c. REMOVE the two batteries.
- 4.1.2 INSTALL the batteries into the Bluetooth Programming Adapter as follows:
	- a. OBSERVE the correct polarity of the batteries and dongle, and INSTALL the two batteries into the unit.
	- b. SNAP the cover into place.
- 4.1.3 CHARGE the batteries as follows:
	- a. INSERT the DC connector from the charger into the socket located on the side of the Bluetooth Programming Adapter.
	- b. PLUG the charger into the wall outlet. The red LED shall illuminate while the unit is charging.

## 4.2 **Powering the Bluetooth Programming Adapter On and Off**

- 4.2.1 POWER the Bluetooth Programming Adapter on as follows:
	- a. PRESS and HOLD the red power button until the blue and green LEDs flash back and forth several times.
	- b. RELEASE the power button. The green LED shall flash.
- 4.2.2 POWER the Bluetooth Programming Adapter off as follows:
	- a. PRESS and HOLD the red power button until the blue and green LEDs flash back and forth several times.
	- b. RELEASE the power button. The blue and green LED shall turn off.

© 2009, THE STANLEY WORKS. ALL RIGHTS RESERVED. 5 of 9

# 4.3 **Pairing the Bluetooth Programming Adapter to the Handheld Device Using the MC521 Toolbox**

# **NOTE**

It sometimes takes more than one press to activate the Bluetooth selections.

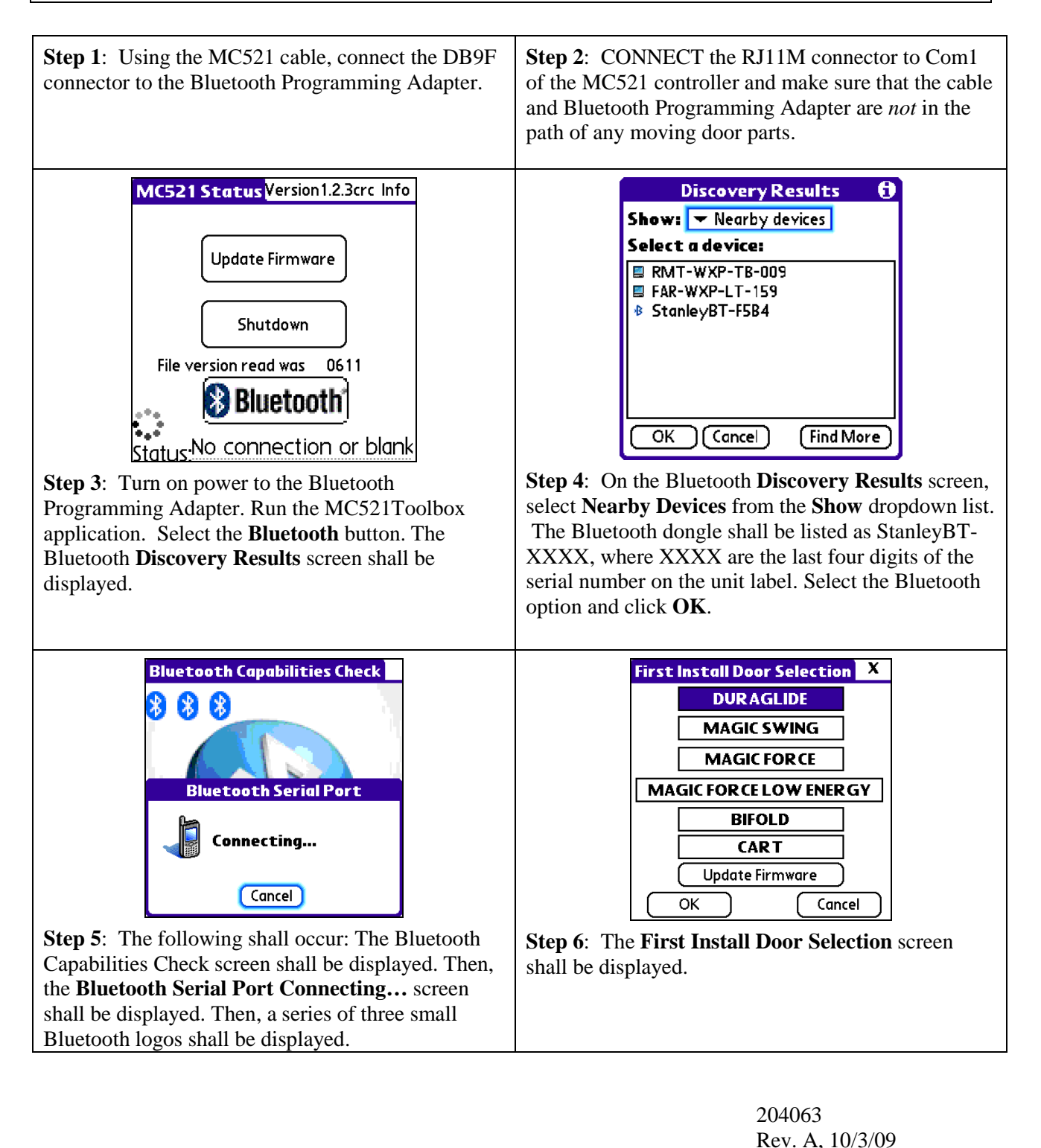

© 2009, THE STANLEY WORKS. ALL RIGHTS RESERVED. 6 of 9

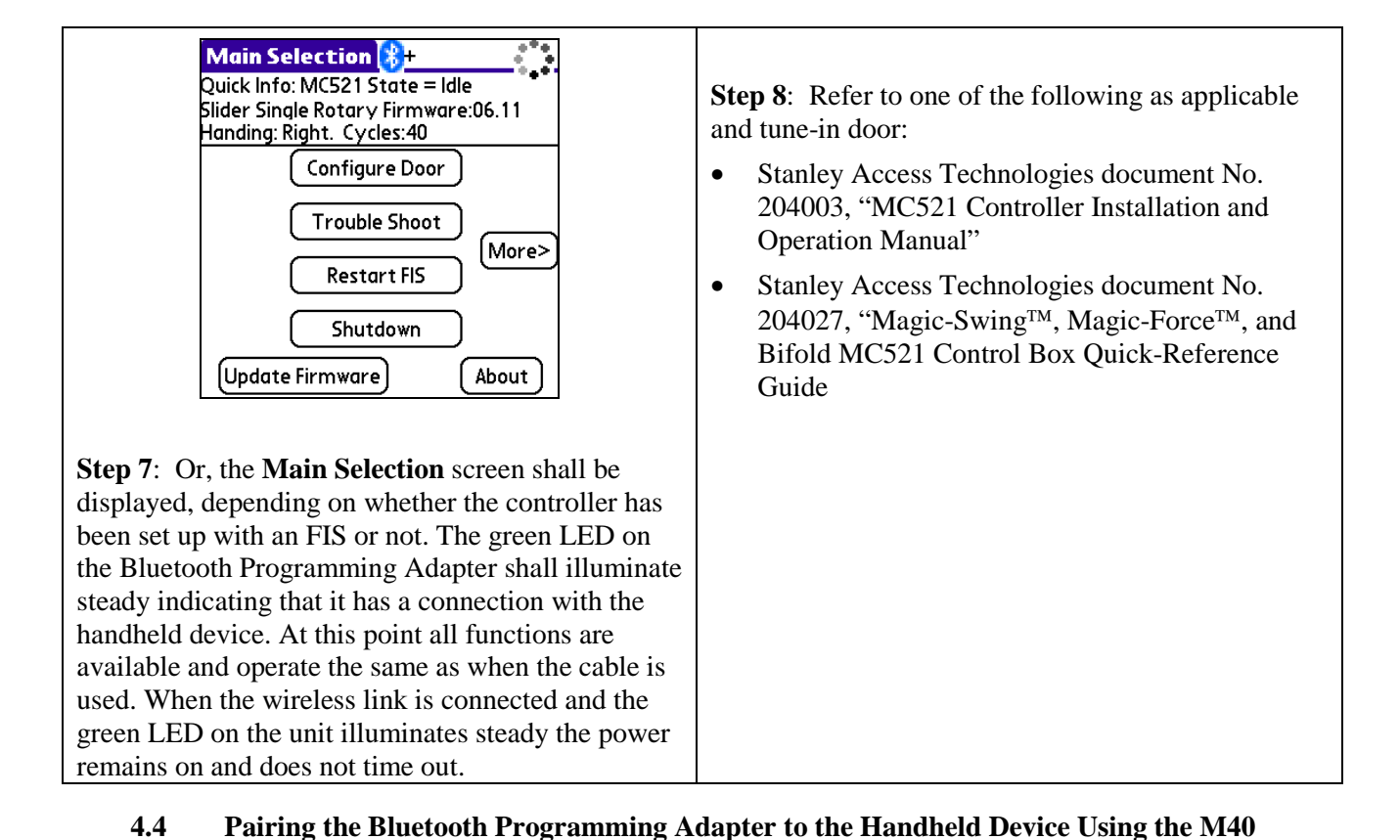

# **Express Setup**

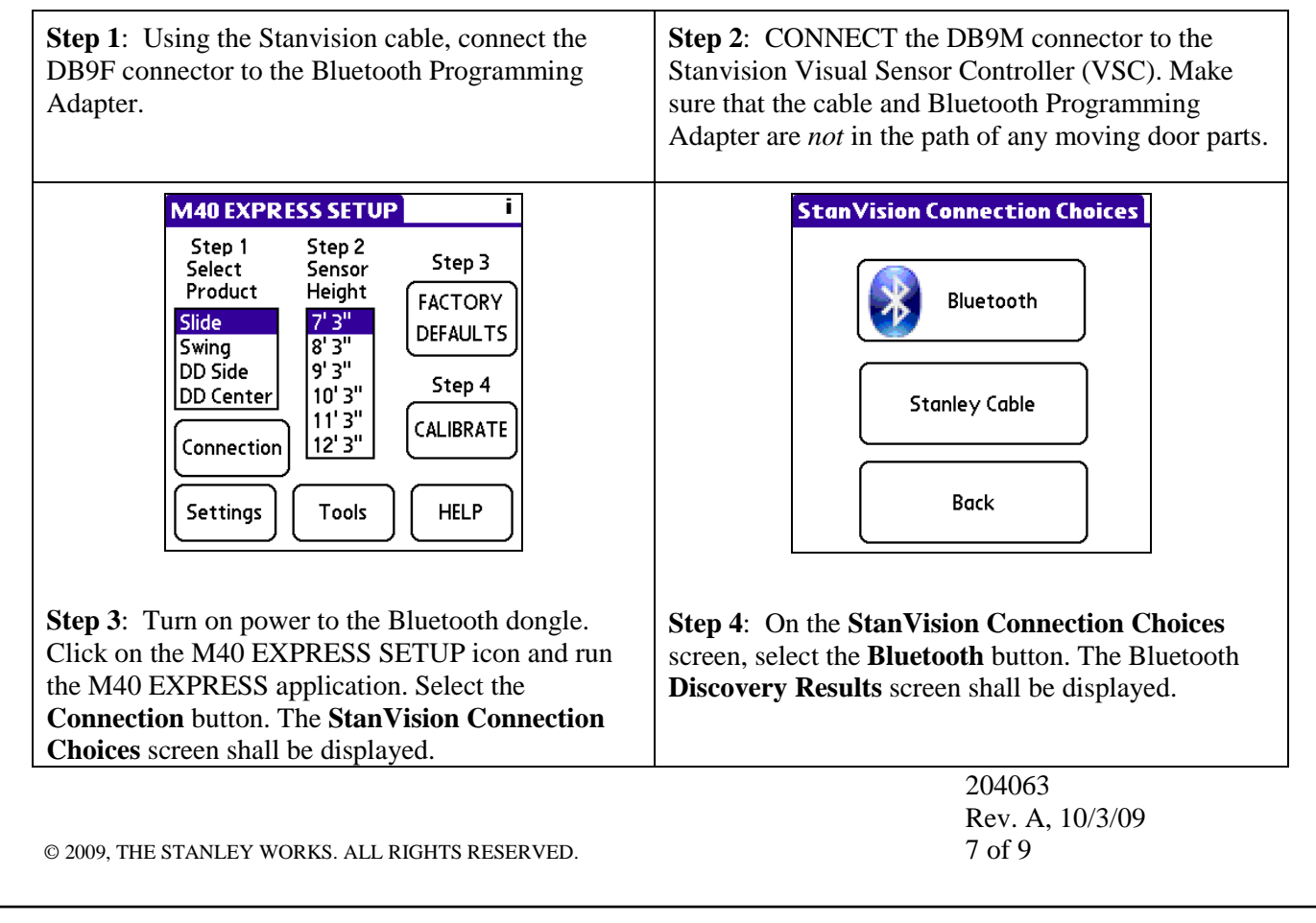

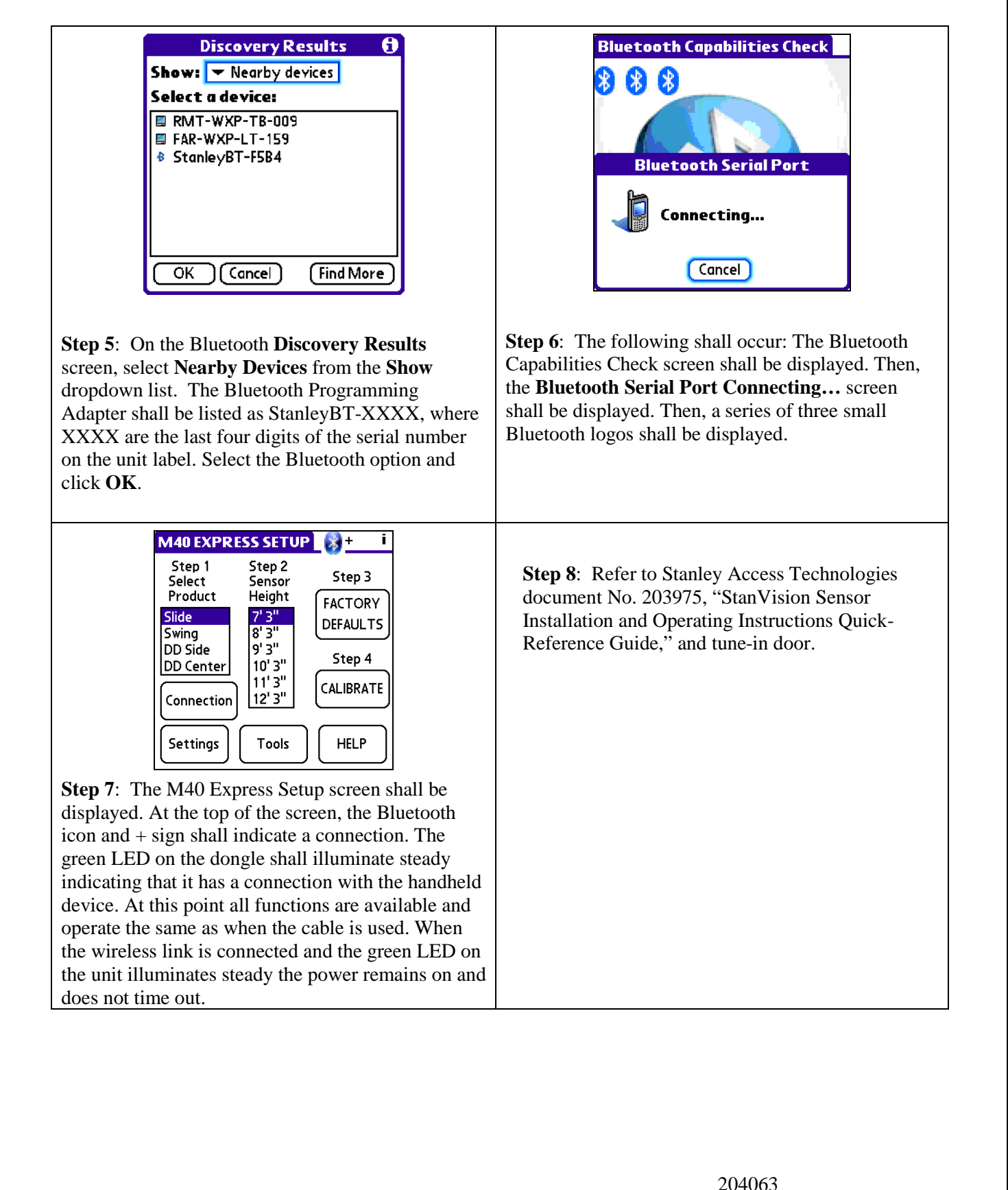

Rev. A, 10/3/09

© 2009, THE STANLEY WORKS. ALL RIGHTS RESERVED. 8 of 9

# **Attachment 1**

# **Documents, Definitions, Special Tools, Equipment, Materials, and Consumables**

(Sheet 1 of 1)

#### **Documents**

- Stanley Access Technologies document No. 204003, "MC521 Controller Installation and Operation Manual"
- Stanley Access Technologies document No. 204027, "Magic-Swing<sup>TM</sup>, Magic-Force<sup>TM</sup>, and Bifold MC521 Control Box Quick-Reference Guide"
- Stanley Access Technologies document No. 203975, "StanVision Sensor Installation and Operating Instructions Quick-Reference Guide"

## **Definitions**

- Dongle: A small wireless transmitter that plugs into a computing device such as a handheld Palm or Windows Mobile Device. It serves as a wireless adapter to enable the use of certain software.
- LED: Light-emitting diode
- NiMH: Nickel-metal hydride battery
- VSC: Visual sensor controller

# **Special Tools and Equipment** (including, but not limited to)

• None

#### **Materials** (including, but not limited to)

• None

## **Consumables** (including, but not limited to)

• None

204063 Rev. A, 10/3/09

© 2009, THE STANLEY WORKS. ALL RIGHTS RESERVED. 9 of 9